# Руководство пользователя

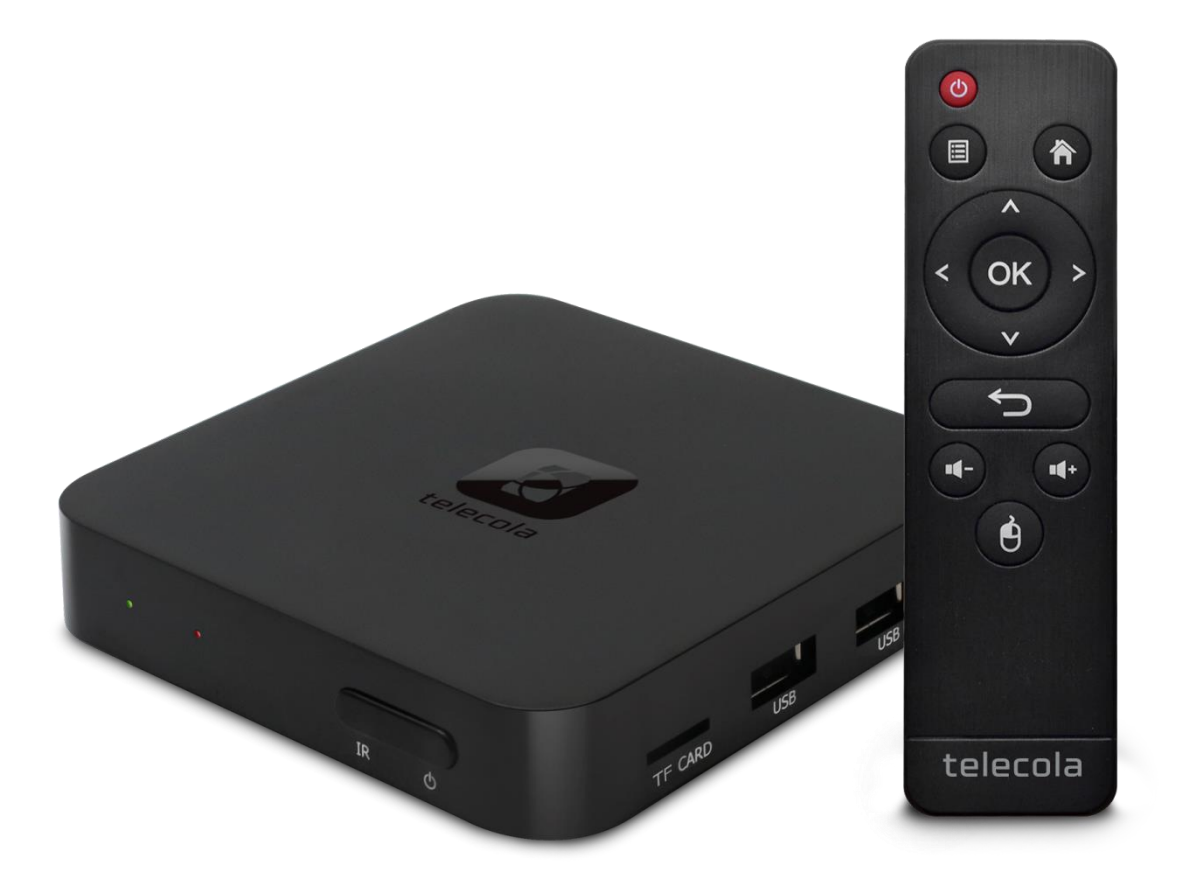

### Внешний вид приставки

#### **Передняя панель**

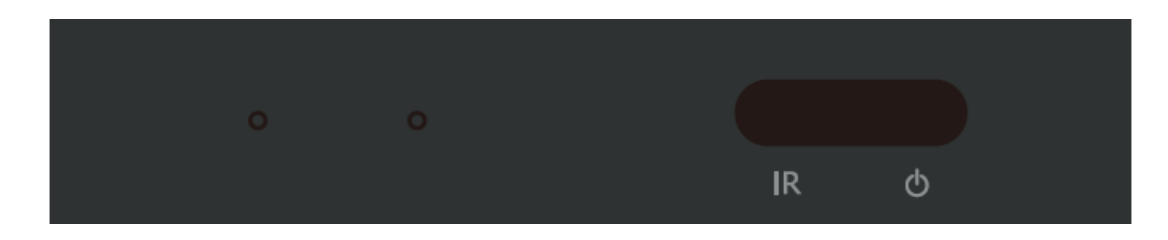

#### **Боковая панель**

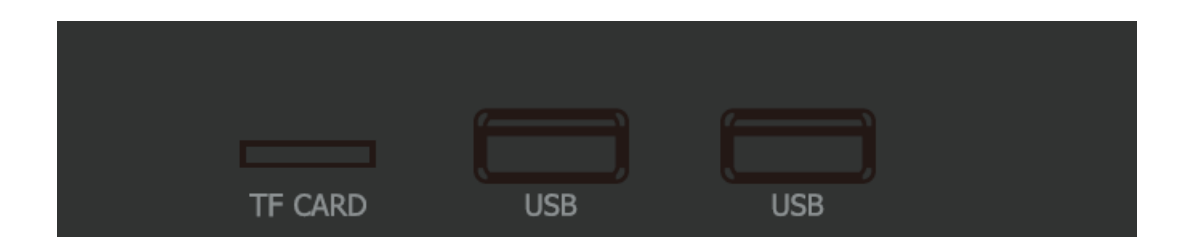

#### **Задняя панель**

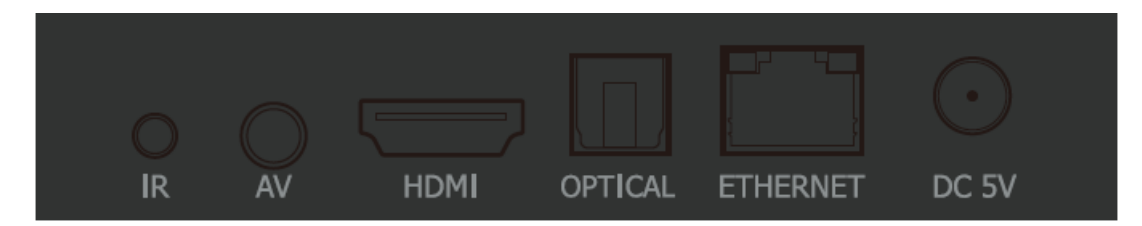

### Первое включение

- 1. Включите питание.
- 2. Для подключения по WiFi нажмите клавишу домик на ПДУ и выберите пункт **Настройки**. *При подключении по кабелю пропустите пункты 2-3*.

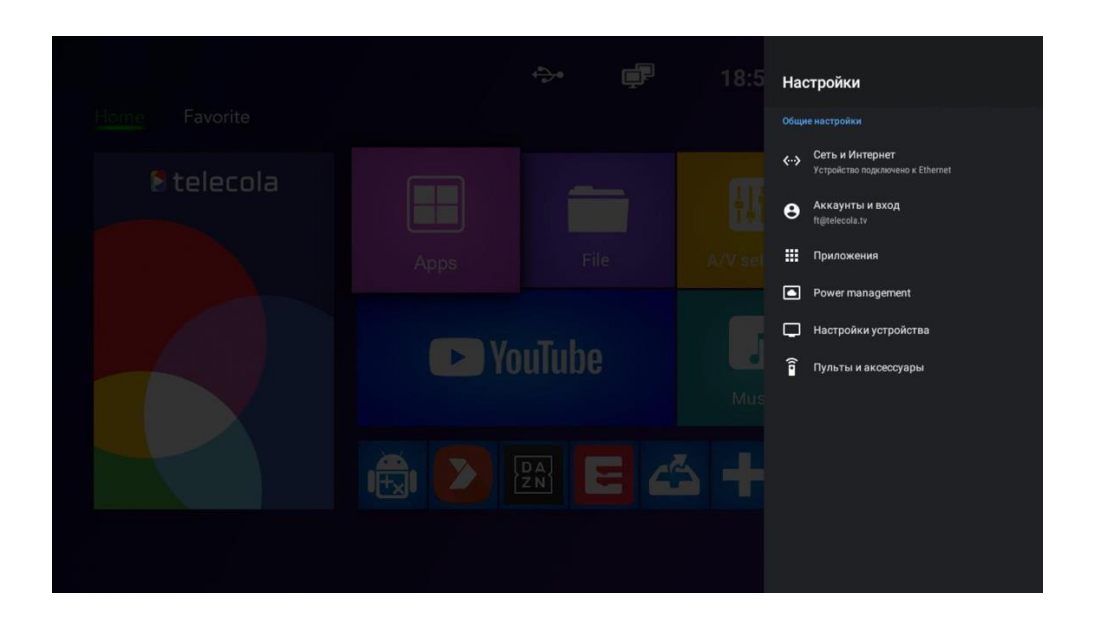

3. Выберите пункт **Сеть и Интернет**, затем вашу сеть и введите пароль от неё.

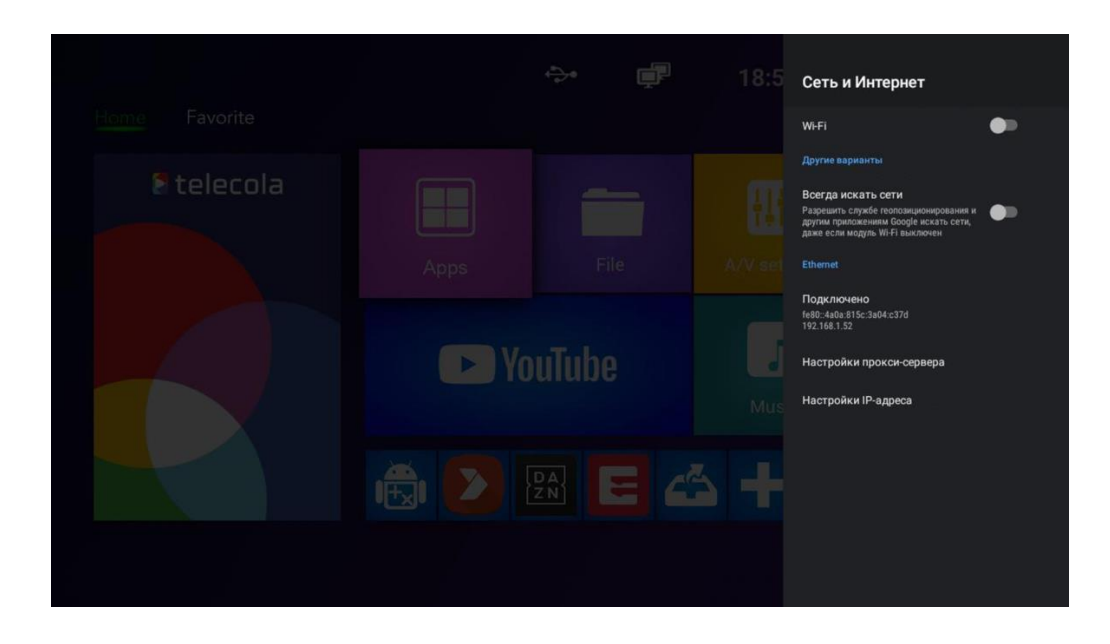

4. Вернитесь обратно на главный экран и запустите приложение Telecola.

# Настройка приставки Telecola

1. При первом включении приставки Telecola на экране появится окно ввода логина и пароля, которые вы получили при регистрации.

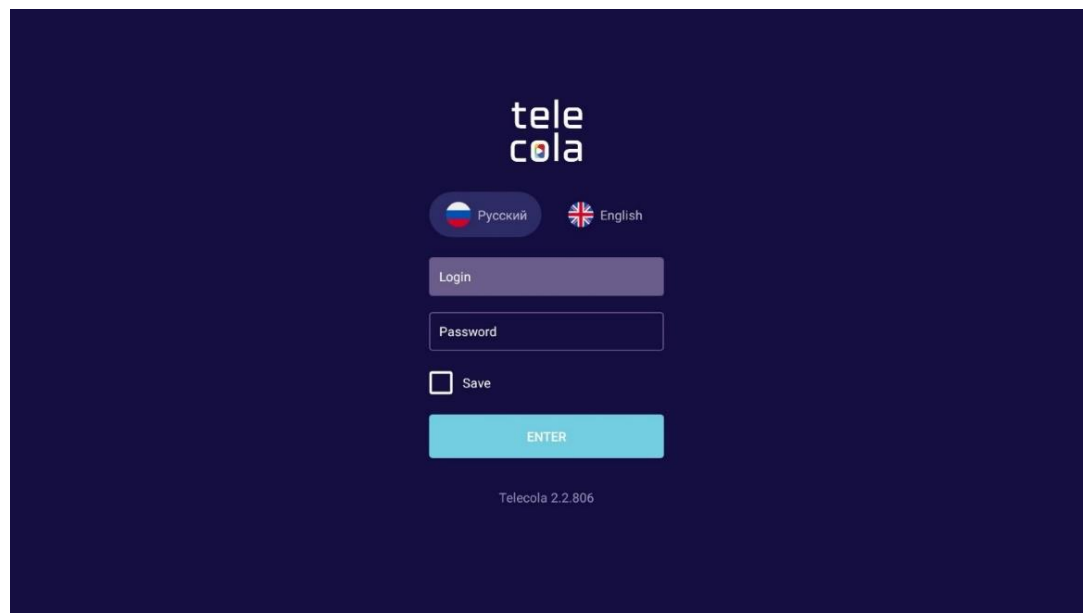

2. Введите логин и пароль, выберите приложение Telecola.

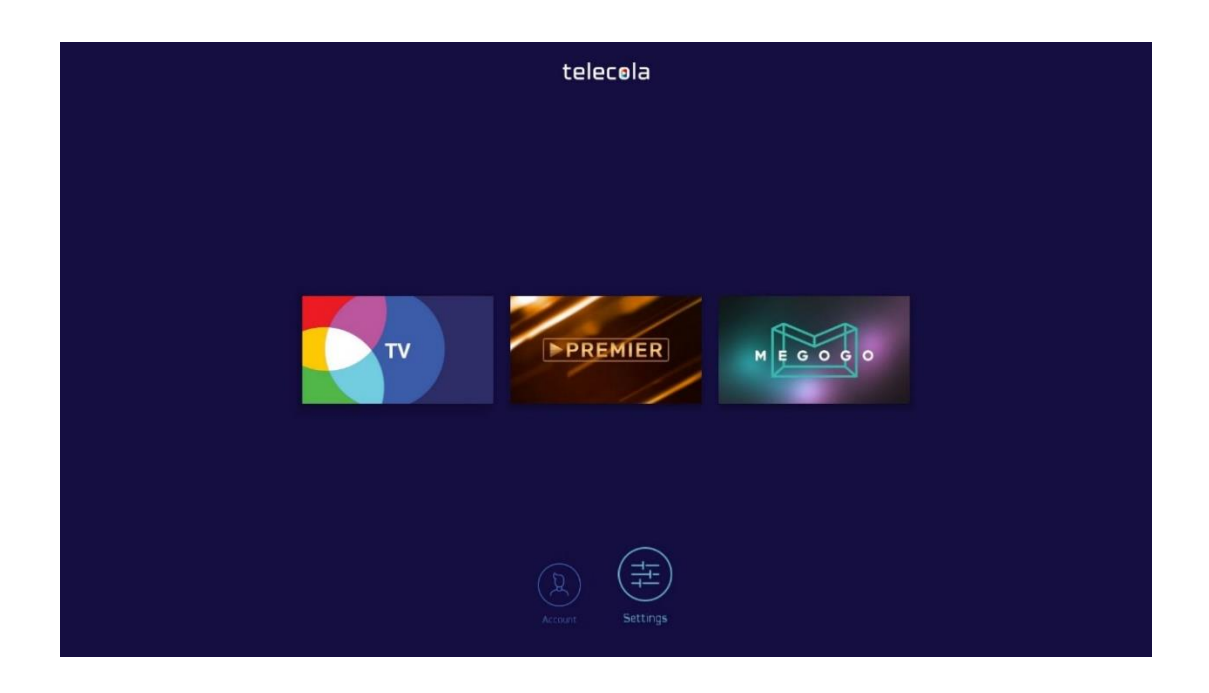

3. Попадете в меню настройки каналов. Все действия производятся с помощью пульта ДУ, для выбора нужного пункта меню используется кнопка **ОК**. Слева выбирается раздел, справа будут показаны телеканалы, относящиеся к этой категории.

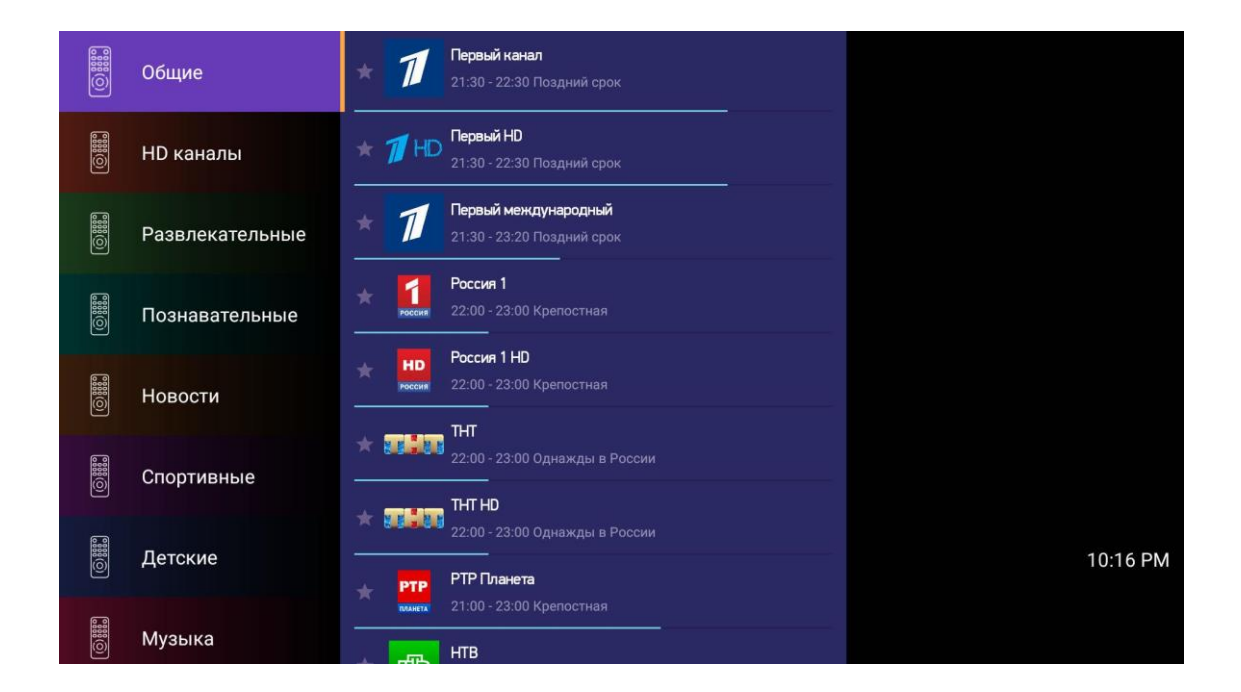

4. Если выбрать какой-либо канал, панель **Категорий** свернется, а справа откроется панель с программой телепередач для него.

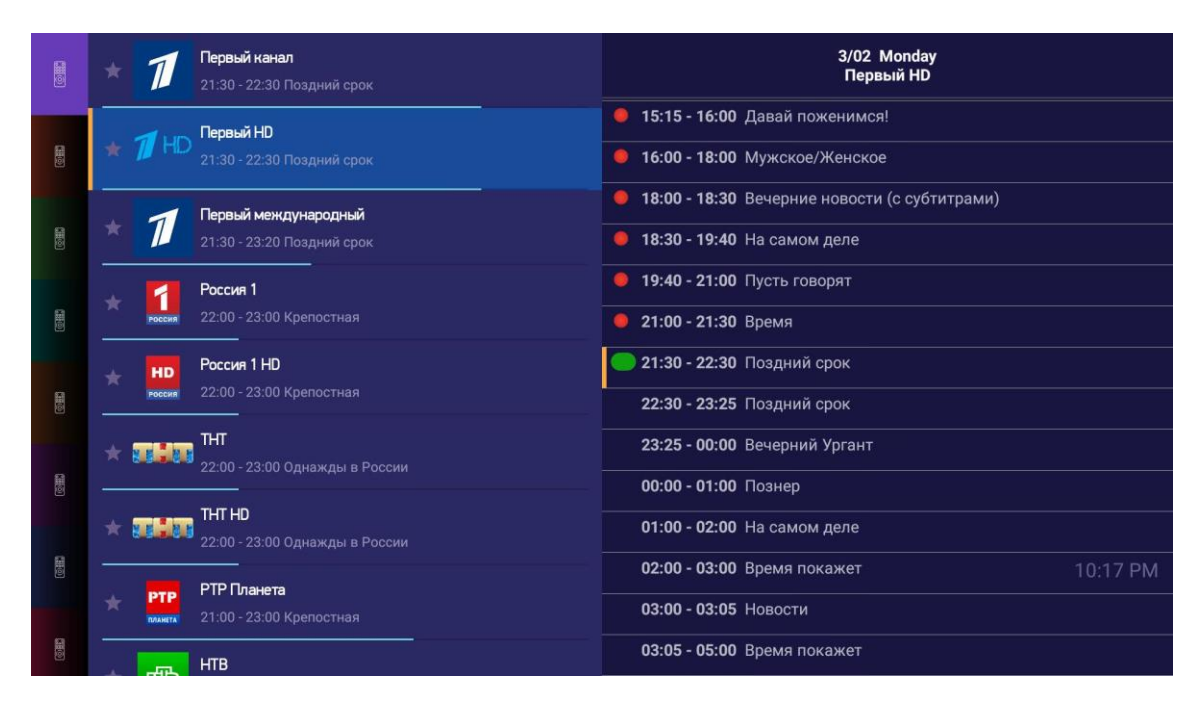

5. Чтобы узнать состав актеров, исполнителей, ведущих, другие интересные подробности, кликните на понравившуюся передачу.

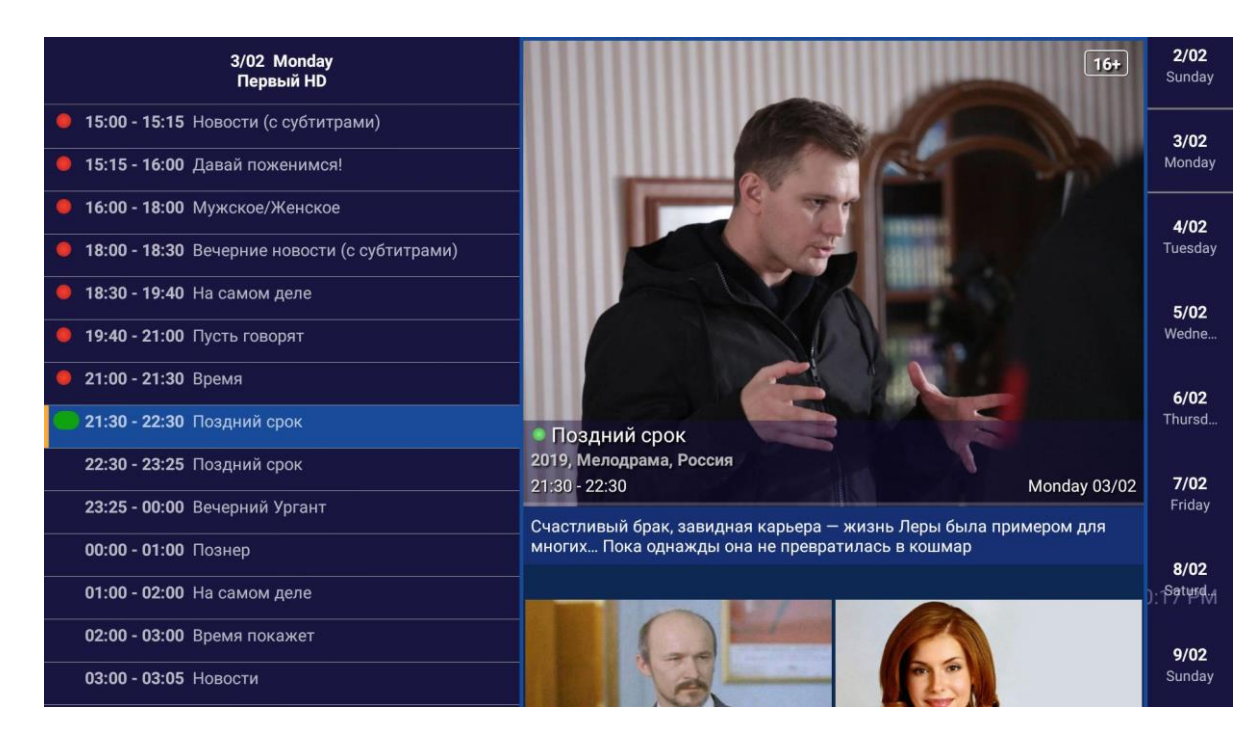

## Управление кнопками на пульте ДУ

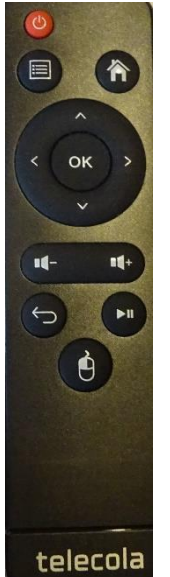

• Программы, доступные для просмотра в архиве, обозначаются синей полоской слева от названия программы;

• Для перехода в программу передач/архив нажмите кнопку **ОК** пульте ДУ;

• Для перехода между днями в архиве используются кнопки вверх/вниз на пульте ДУ или кнопки Переключение дней архива. После выбора программы в правом столбце запустится трансляция из архива;

• Трансляцию можно перематывать при помощи кнопок влево/вправо;

• Для добавления/удаления каналов в списке Избранное выберите канал, нажмите и удерживайте кнопку ОК в течение 2 сек.

### Меню Настройки

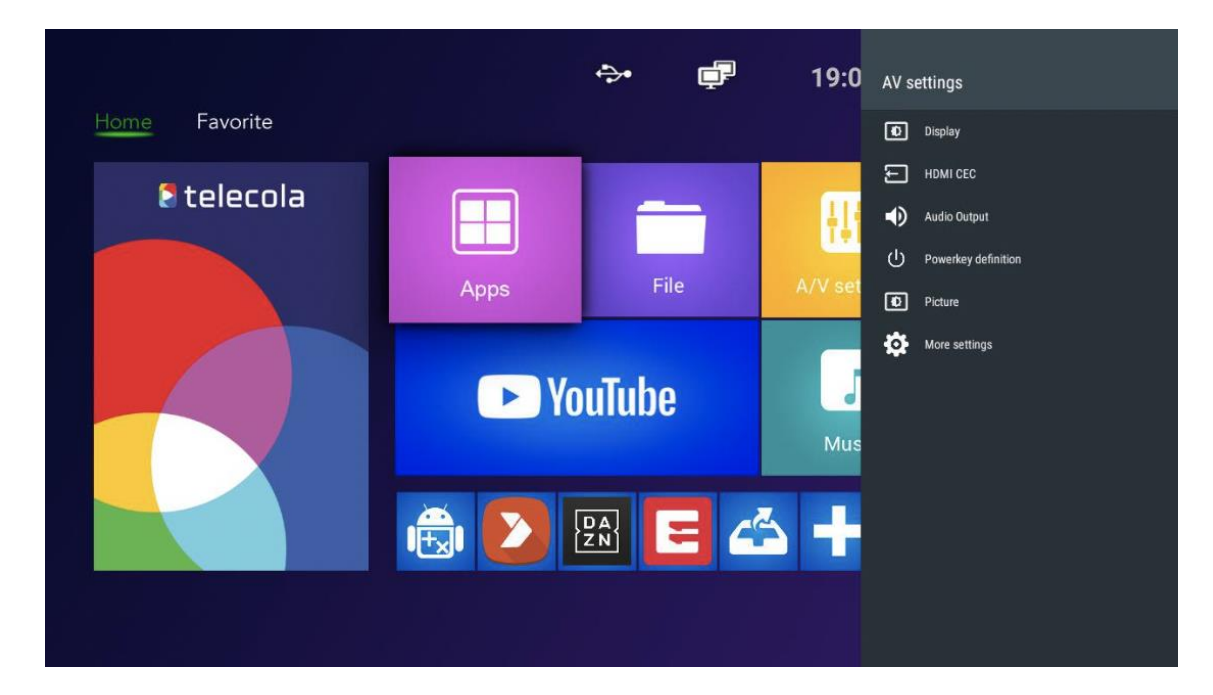

1. В меню **Display** можно изменить параметры отображения.

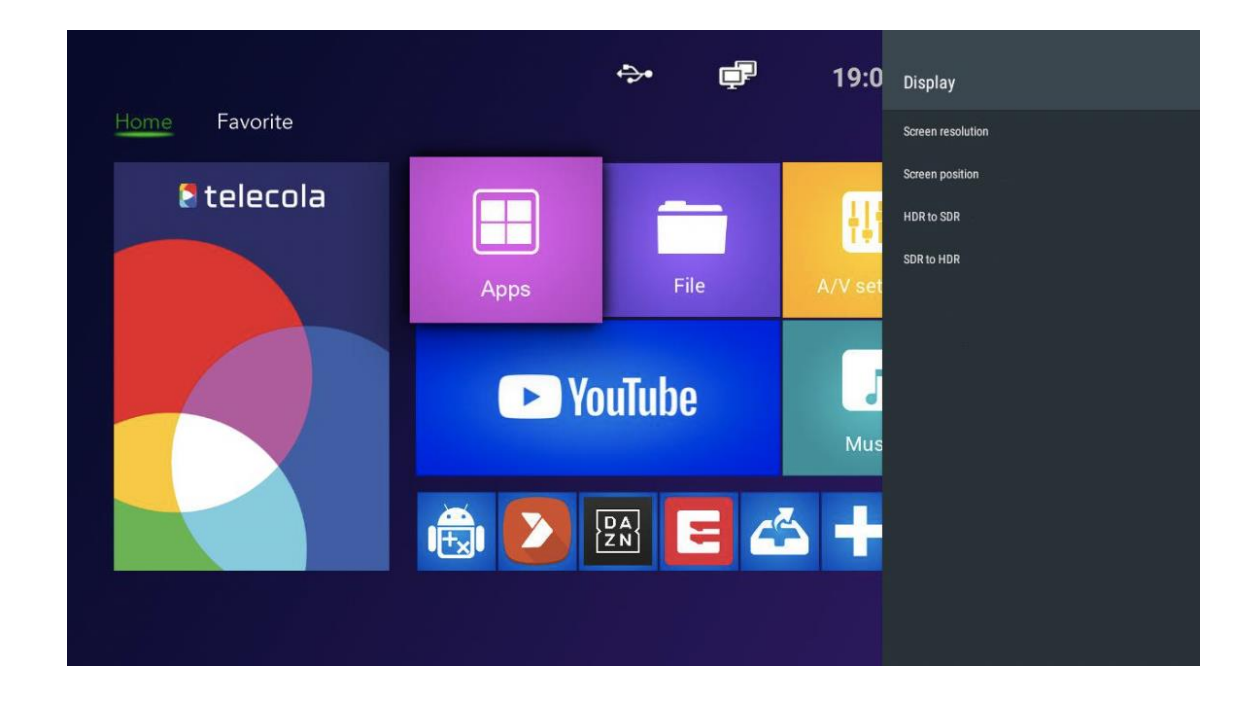

2. Параметры звука настраиваются в меню **Audio Output.**

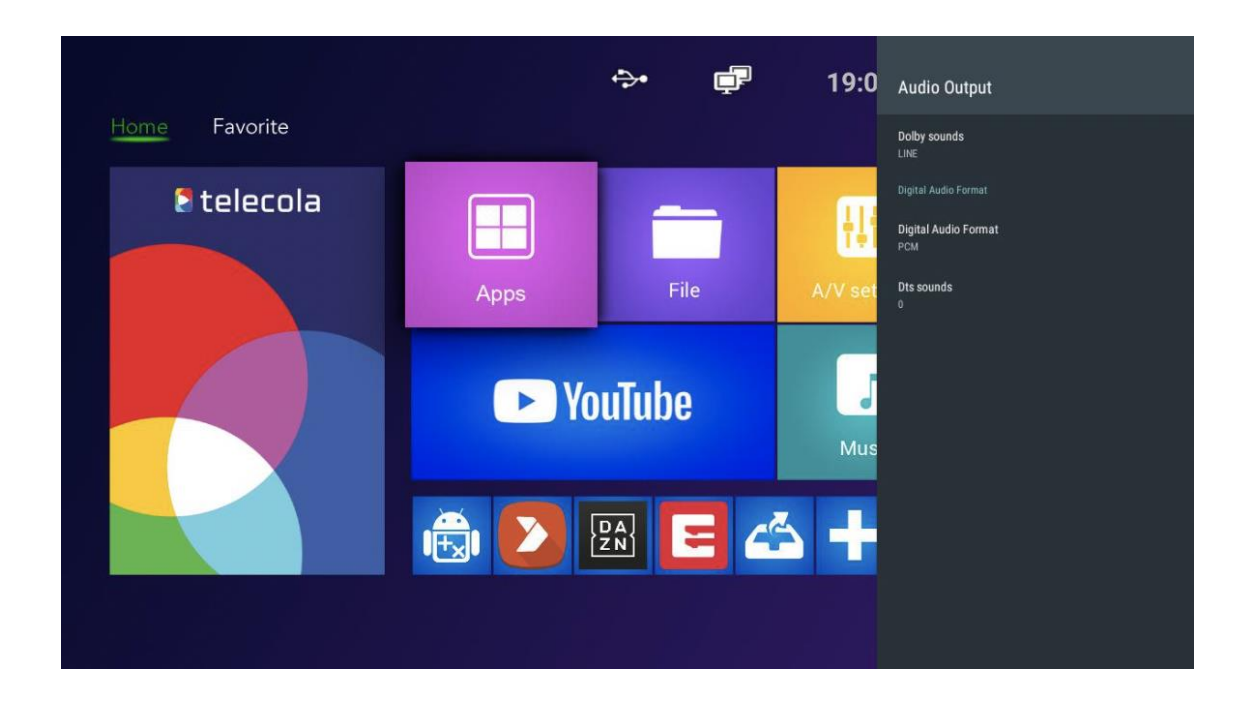

3. В разделе **Powerkey definition** можно настроить действие по нажатию кнопки включения на пульте: активация режима сна, отключение или перезагрузка.

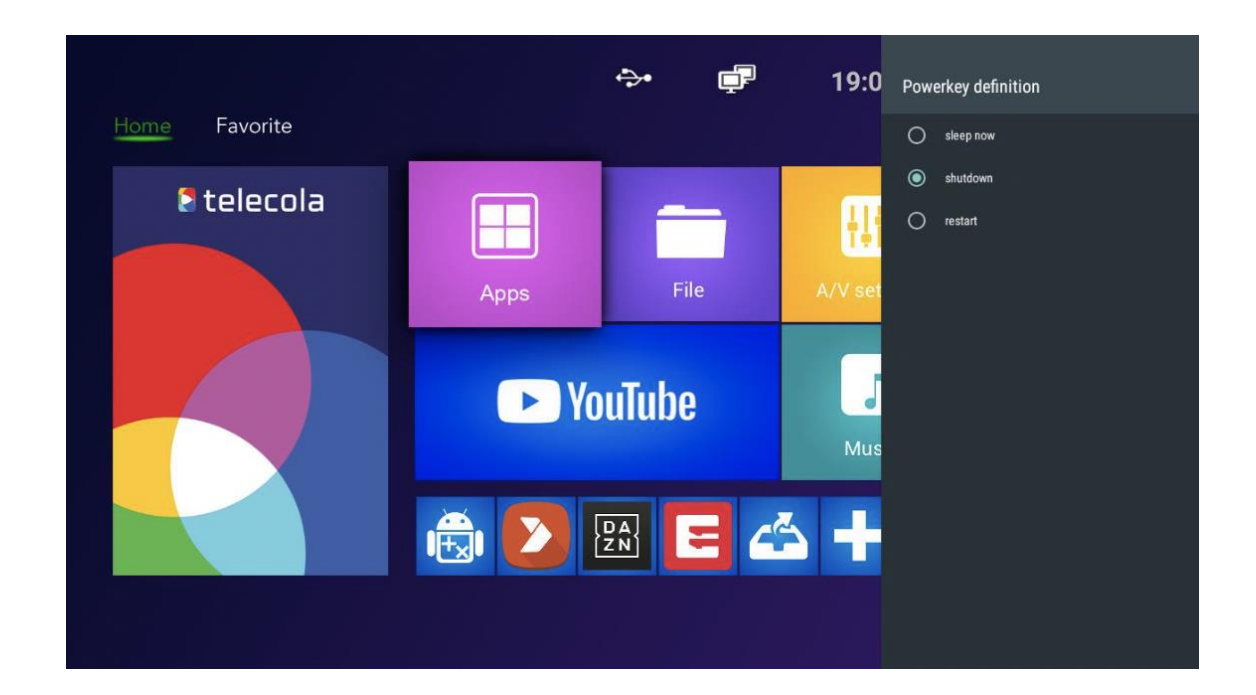

# Решение проблем

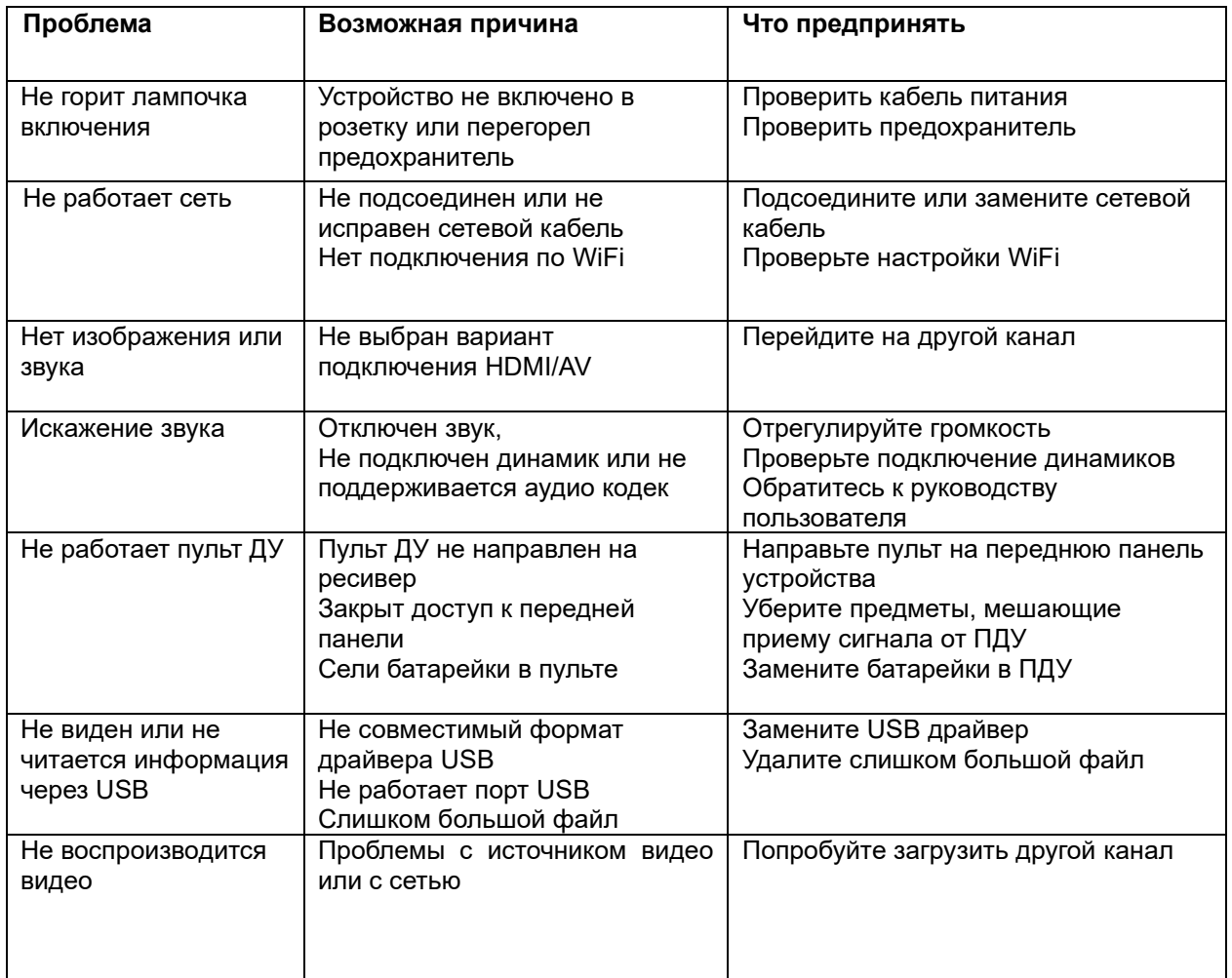

## Спецификация

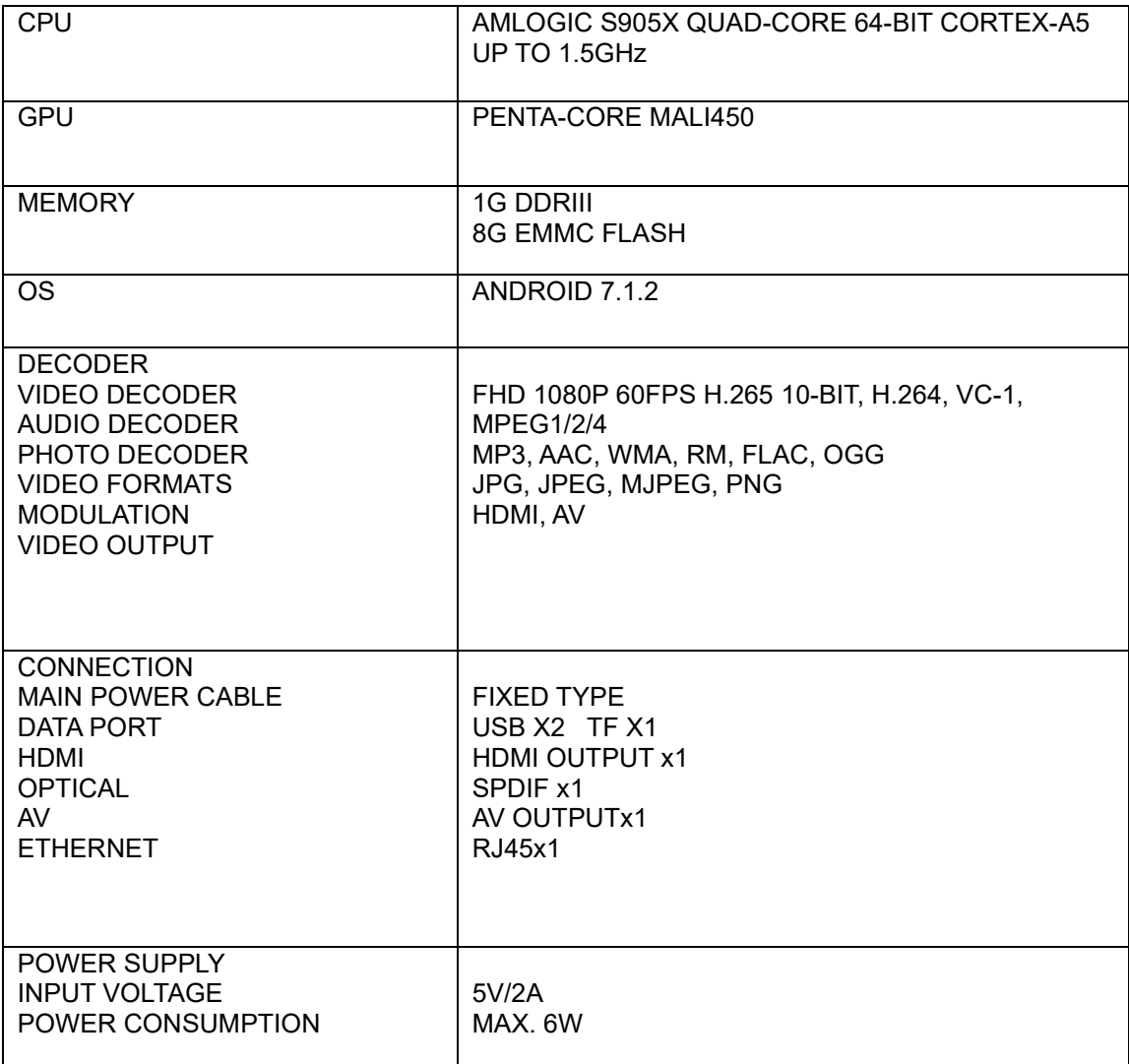